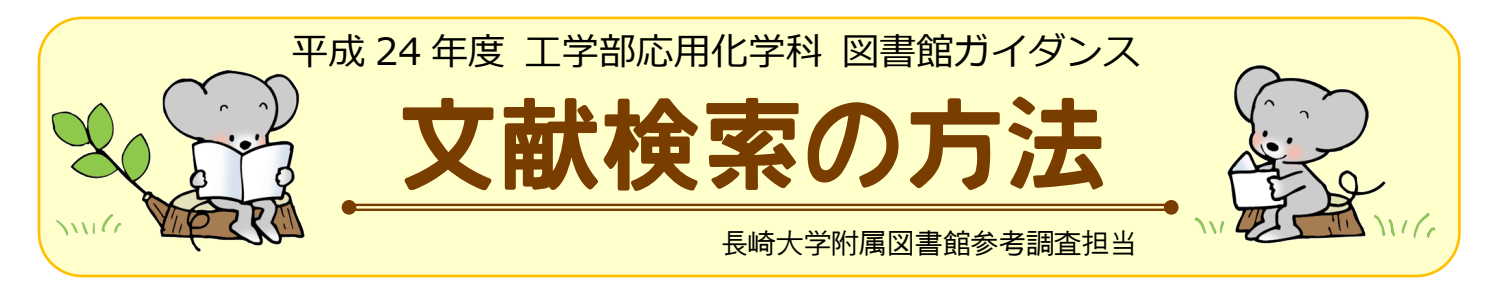

# 情報探索とは?

- ① 基礎調査(入門書・教科書)
- ② 事実調査(実験などに必要なファクト情報の調査)
- ③ 遡及調査(そのテーマに関する過去の成果を調査) = 文献検索
- ④ 新刊調査(最新号のブラウジング→研究動向の把握)

# 2 図書・雑誌を探す

■ 長崎大学で所蔵している資料 → 長崎大学蔵書検索(OPAC) を使って検索します。

(例) 有機金属化学に関する資料を探す。

#### <簡易検索画面>

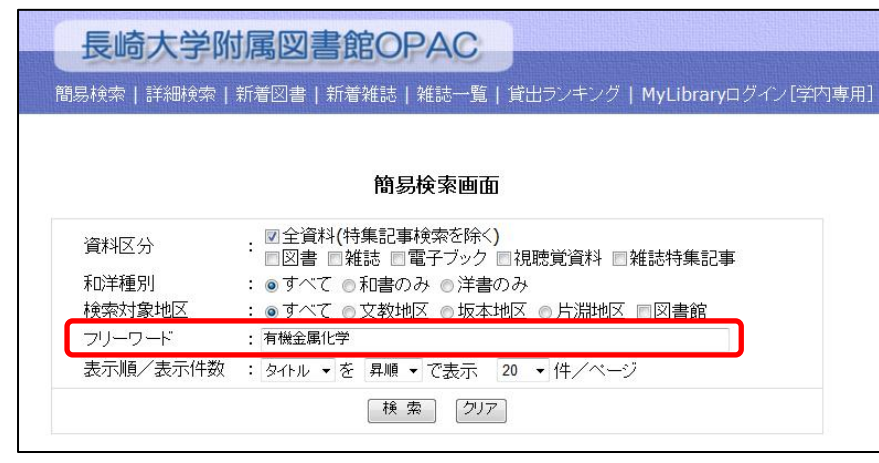

フリーワード欄にキーワードを入力し て、検索します。

フリーワード欄は、タイトル・著者名・ 出版者 ・出版年・図書 ID・ISBN・ ISSN での検索が可能です。

内容での検索はできませんので、ご 注意ください。

複数のキーワードを入力する場合 は、スペースで区切ると AND 検索に なります。

<詳細画面>

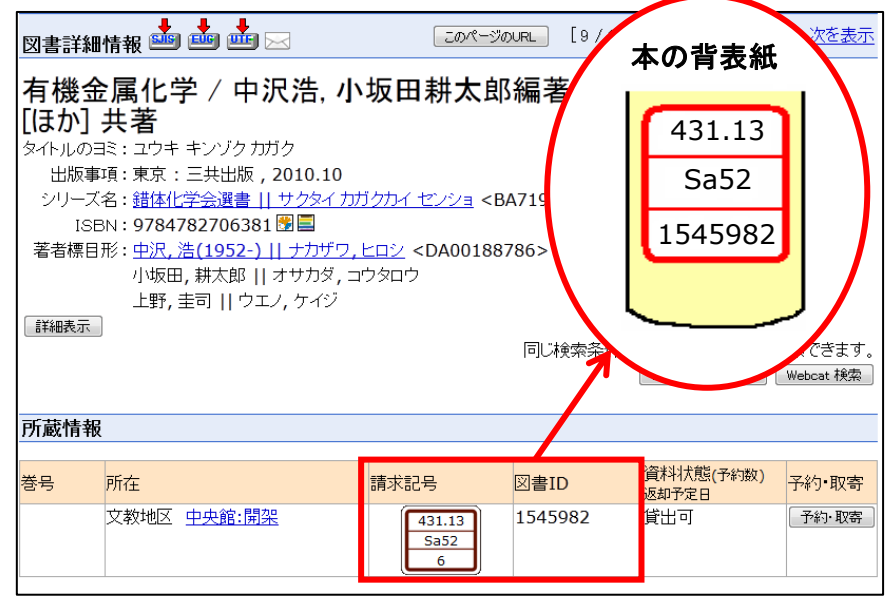

請求記号と図書 ID は、図書の背に 貼付している背ラベルに対応してい ます。

貸出中の場合は、予約ができます。 予約・取寄 をクリックすると、統合認 証画面が開きますので、ご自分の 長大 ID とパスワードでログインして ください。画面の指示に従って登録 していくと、予約ができます。

ただし、このサービスを利用するた めには、事前にMy Libraryの利用 者情報に連絡先を登録しておく必 要があります。

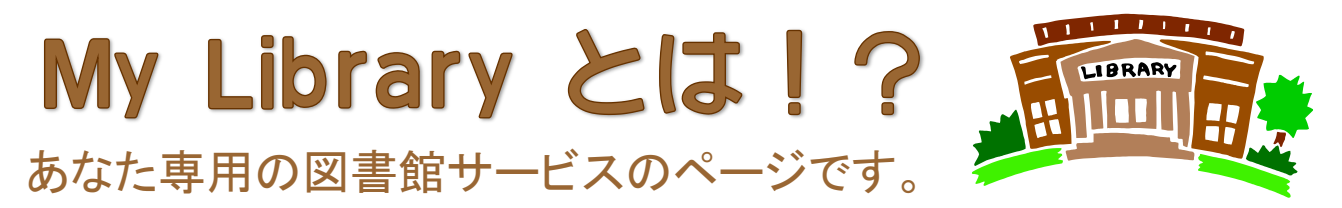

文献複写や図書借用の申し込みのほか、借りている図書の冊数や返却期限の確認、貸出期間の延長な どのサービスが利用できるあなた専用のページです。パソコンまたは携帯電話からアクセスすることがで きます。学外からもアクセス可能ですので、ぜひご利用ください。

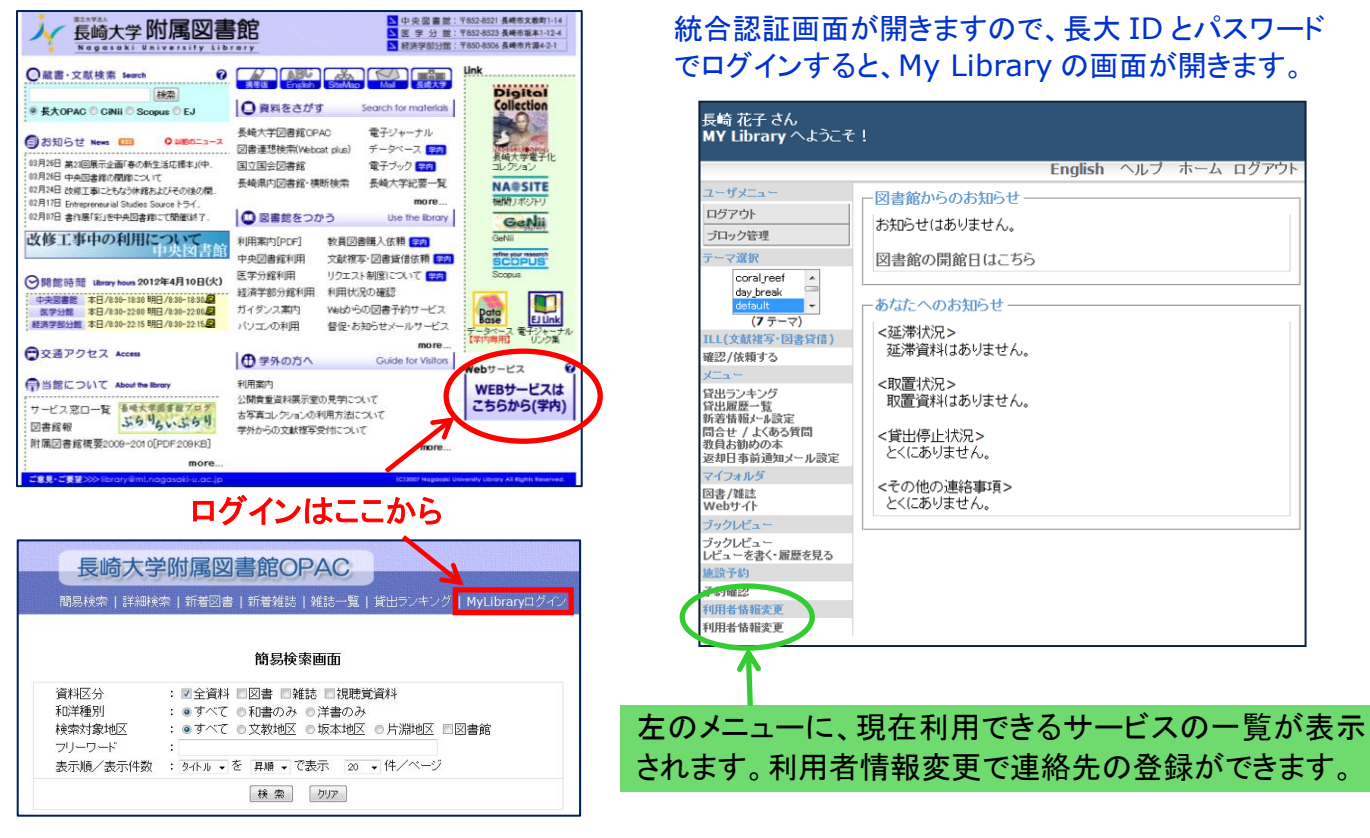

# \*\*\*\*\*\*\*\*\*\*\*\*\*\*\*\*\*\*\*\*\*\*\*\*\*\*

■ 内容から資料を検索したい場合 → 図書連想検索(Webcat Plus) を使って検索します。 (他大学の図書館の蔵書を調べる場合にも有効です)

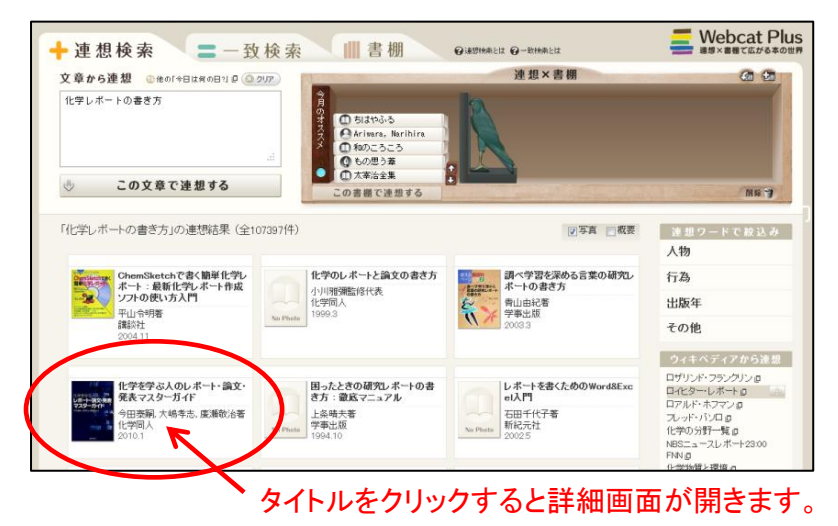

## <連想検索>

入力したキーワードから連想される、 関連の高い図書・雑誌を検索してくれ ます。こんな内容の本を探したい!と いう場合に、ぜひご利用ください。

#### <一致検索>

入力したキーワードに一致する図書・ 雑誌を検索してくれます。探したい資 料が明確な場合は、こちらをご利用く ださい。

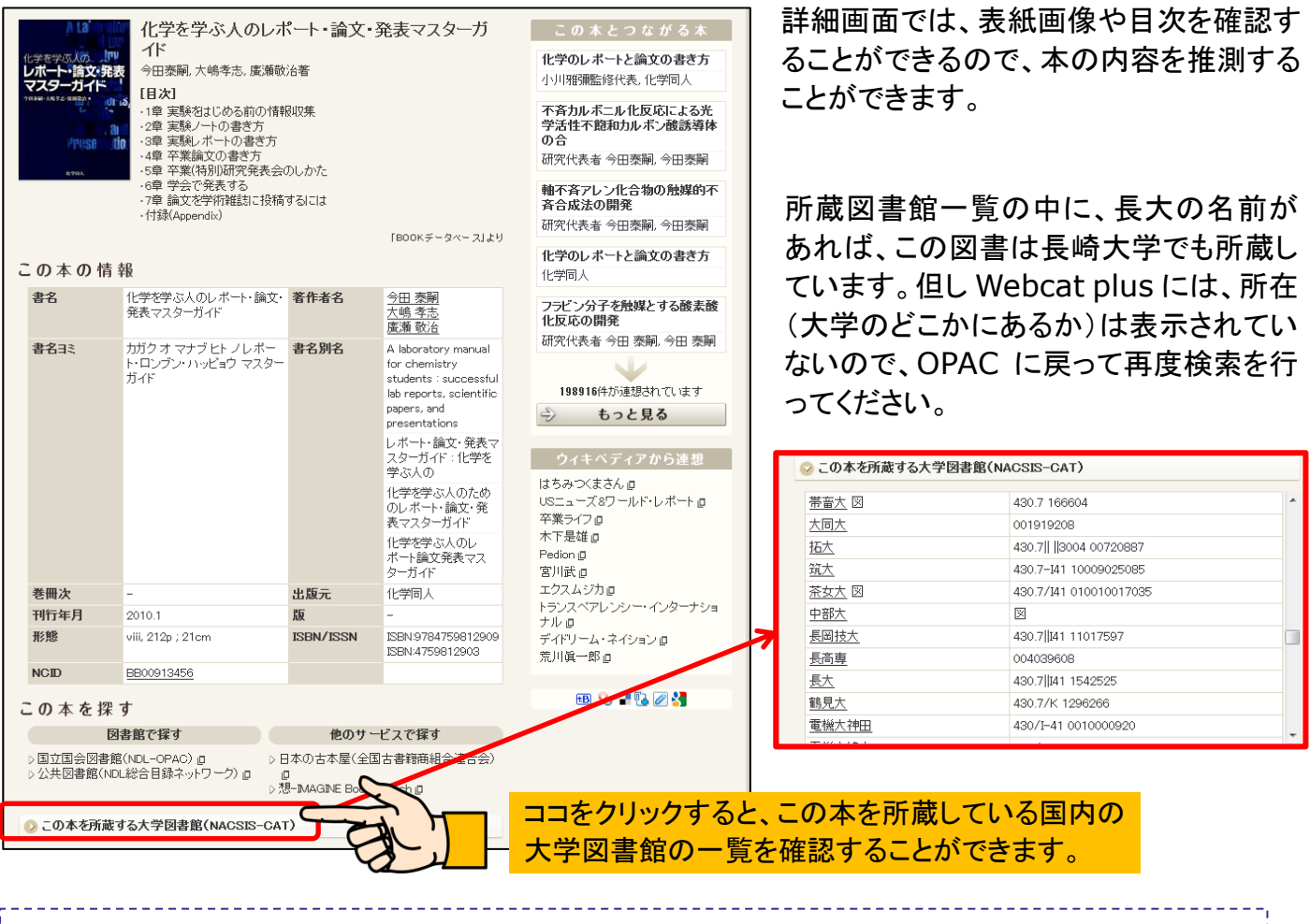

<ファクト情報の探索に役立つデータ集やハンドブック> CRC Handbook of Chemistry and Physics →物性データ便覧。各種物性値、数学の公式集が掲載 理科年表(丸善) →暦・天文・気象・物理/化学・地学・生物の各部門を含むデータ集(毎年発行) ● 化学便覧(日本化学会) →「基礎編」には、物理定数・単位表、主な化合物の性質などが収録。「応用化学編」もあります。 岩波理化学辞典(岩波書店) →自然科学分野全般にわたる内容 F,

# <遡及調査ってどうしたらいいの?>

一般的に、研究成果は研究論文としてまとめられ発表されます。そして著者が異なる複数の研究論文が 集まって、1 冊の雑誌が構成されています。遡及調査とは、こういった雑誌に掲載されている論文の中か ら、自分の研究テーマに関連する論文(文献)を調査していくことです。

ただし、長崎大学図書館 OPAC は、雑誌の情報(雑誌名、出版社名等)や雑誌の 所蔵の有無は検索することができますが、雑誌の中に掲載されている、1 つ 1 つの 論文の情報(論文のタイトル、著者名、掲載情報)までは、調べることができません。

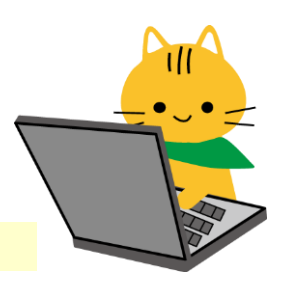

では、論文の情報はどうやって調べたらいいのでしょうか??

→論文の情報を集めた文献情報データベースを使って、調べることができます。 ľ

# 3 文献検索(遡及調査)のプロセス

(1)主題の設定

何について調べるのか?→最適なキーワード(検索語)の選定 どこまで遡るか?言語は?どのデータベースを使用するのか?

(2)文献の調査(文献の検索と確定)

文献情報データベース| 学術雑誌に掲載されている論文の情報を集めたデータベース →組織的・網羅的な調査が可能

#### 国内論文 **--- CiNii**(サイニイ) 海外論文 **--- SciVerse Scopus**(サイバース・スコーパス)

・検索結果の抄録等により、要/不要を選別(文献の確定)

・論題・著者および掲載箇所を確認(文献入手の際の重要なポイント)

(3)文献の入手

NII 論文情報ナビゲータ

- \* 学内蔵書(OPAC)
- \* 電子ジャーナル(長崎大学電子ジャーナルナビゲーション) ・・・雑誌論文を電子化し、Web 上で見れるようにしたもの
- \* ILL(他大学から図書の貸借・文献複写の依頼)

## 4 文献情報データベースを用いた文献検索

■ 国内論文を探す場合 → CiNii(サイニイ) を使って検索します。

:■コン情報学研究所提供の学術情報ポータルサイト「GeNii」内のコンテンツ。<br>■コンテンツ 研究紀要の多くのフルテキストが無料で公開。

### (例) 色素増感太陽電池の耐久性について論じている国内論文を調べる。

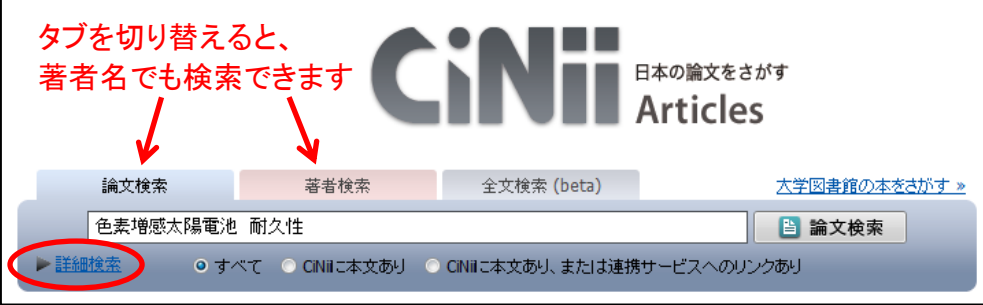

検索ボックスにキーワー ドを入力して、論文検索 ボタンをクリックします。

#### 詳細検索では、さらに条件を細かく指定して検索ができます

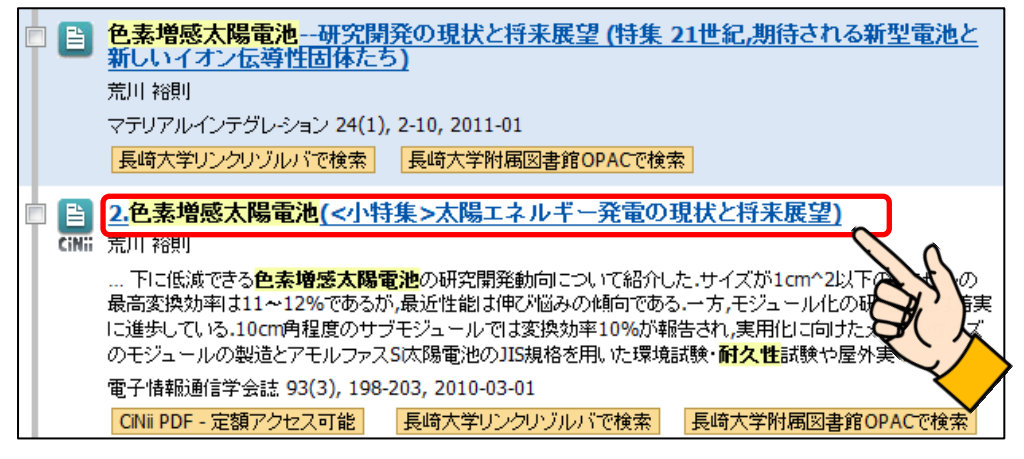

論文タイトルをクリックする と、その論文の詳細情報を 確認することができます。

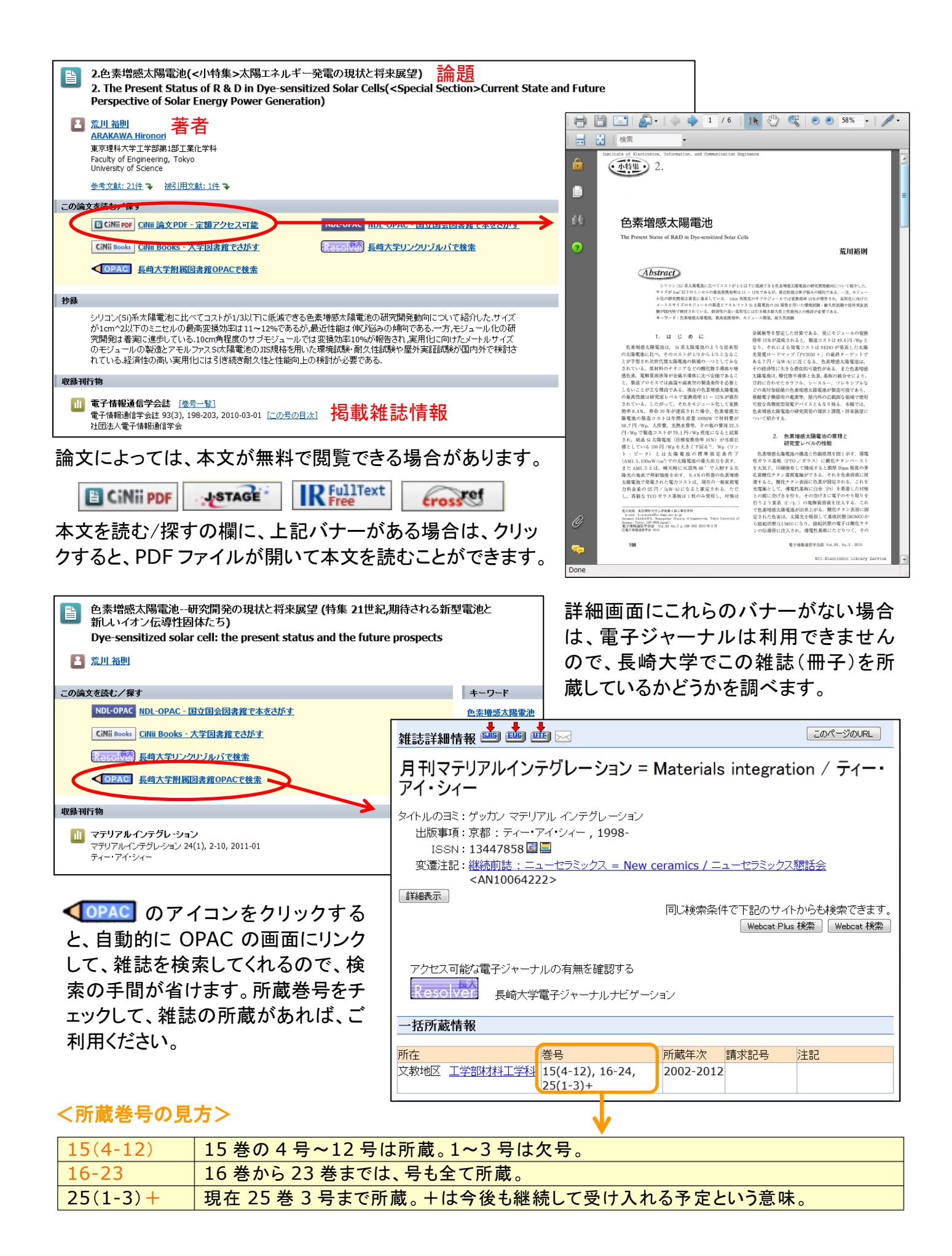

電子ジャーナルも利用できない、雑誌(冊子)の所蔵もない・・・という時は、他の大学図書館に文献のコ ピーを依頼することができます。(ILLサービス)

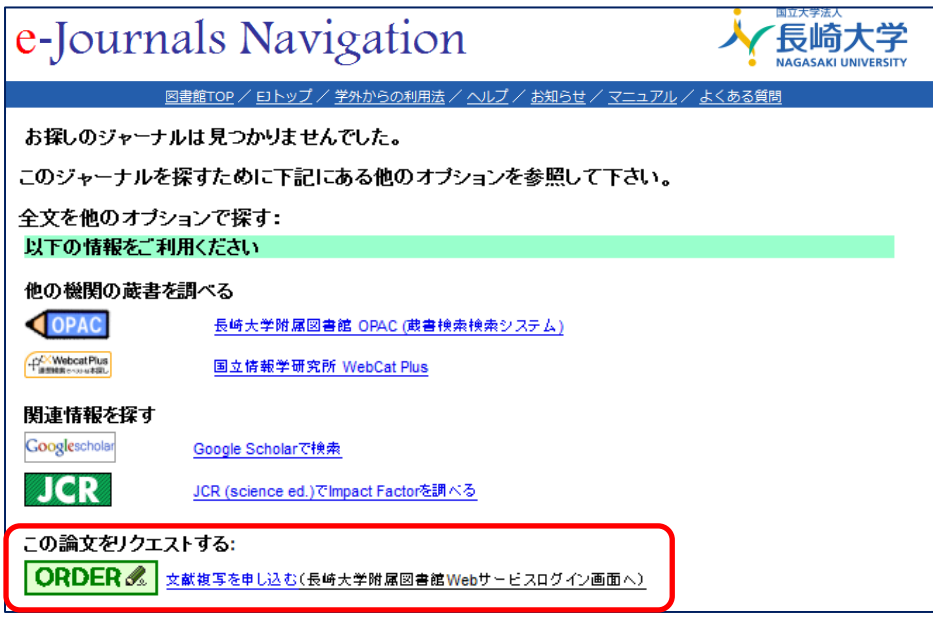

同じく、詳細画面の本文を読む /探すの Resolved をクリックし てみましょう。電子ジャーナル ナビゲーションのページにリン クします。

この論文をリクエストする:の ORDER& から、文献コピー の申込みができます。

バナーをクリックすると、統合 認証画面が開きますので、ご 自分の長大 ID とパスワードで ログインしてください。

※このサービスを利用する場合は、事前に申請書の提出が必要です。詳しくは下記ページをご覧ください。 【文献複写・図書貸借依頼】 http://www.lb.nagasaki-u.ac.jp/nagasaki-u/ill/

【検索演習 **1**】 タンパク質の構造と機能に関して論じている国内論文を調べる。検索結果の中から 電子ジャーナルが利用できる論文を探して、フルテキストを開いてみてください。

■ 海外論文を探す場合 → SciVerse Scopus(サイバース・スコーパス) を使って検索します。

エルゼビア社の学術情報ナビゲーションツール。リンクが豊富で、参考文 **SciVerse Scopus** 献や被引用文献などから、関連文献を連鎖的に辿ることができます。

(例) **lithium-ion rechargeable battery**(リチウムイオン二次電池)について論じている海外論 文を調べる。

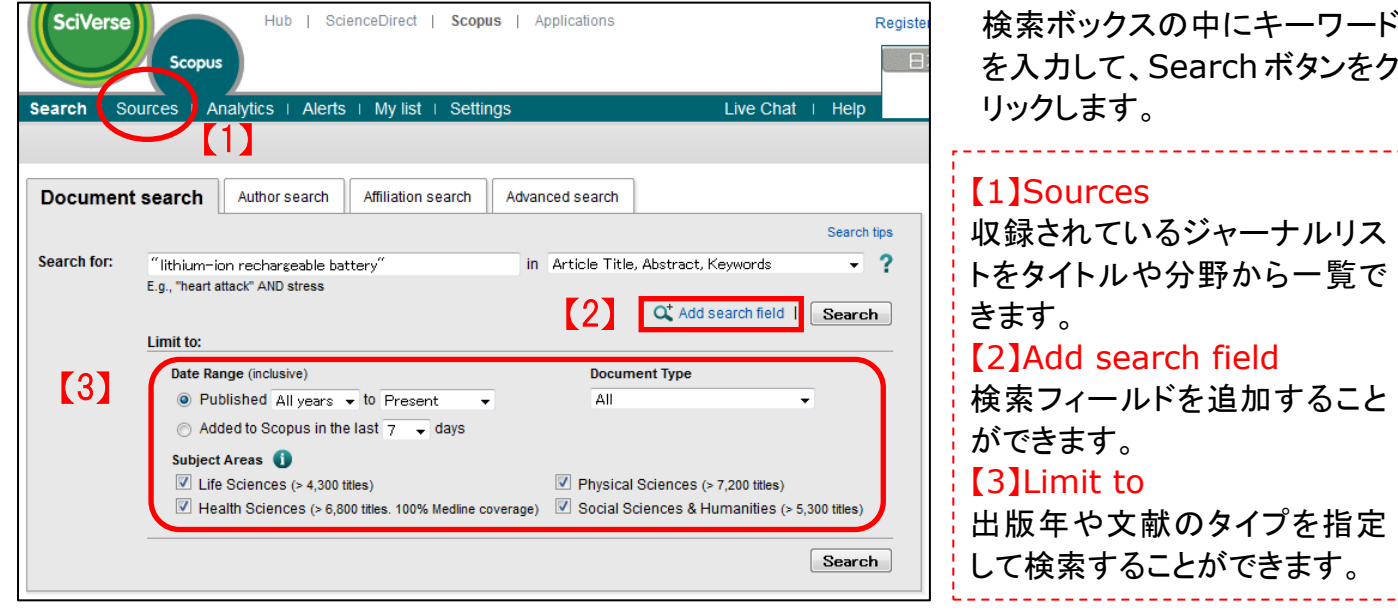

<Scopus の検索メニュー>

【Document Search】 (基本の文献検索)

【Author Search】(著者名検索) 著者のプロファイルから検索。

【Affiliation Search】(機関名検索) 機関名(所属大学)から検索。

【Advanced Search】(上級検索) 論理演算子(AND や OR や NOT)を使った複雑な検索が可能。

# ★検索のヒント

- 1)大文字と小文字の区別はありません。
- 2)ワイルドカード(\*または?)を使って検索することができます。
- \*・・・0 文字以上を置き換え ?・・・1 文字以上を置き換え
- 3)論理演算子、近接演算子を使って検索することができます。
- 4)フレーズとして検索する場合は、""(ダブルクォーテーション)または{}(中括弧)で囲って検索します。

#### **""**(ダブルクォーテーション)

曖昧なフレーズ検索。記号は無視、単数形・複数形の両方の検索ができます。"lithium-ion rechargeablebattery"は、lithium ion rechargeable battery や lithium ion rechargeable batteries も検索します。

#### **{}**(中括弧)

厳密なフレーズ検索。指定文字列を厳密に検索。記号も検索。{lithium-ion rechargeable battery}の場合は、lithium-ion rechargeable battery のみを検索します。

<検索結果画面>

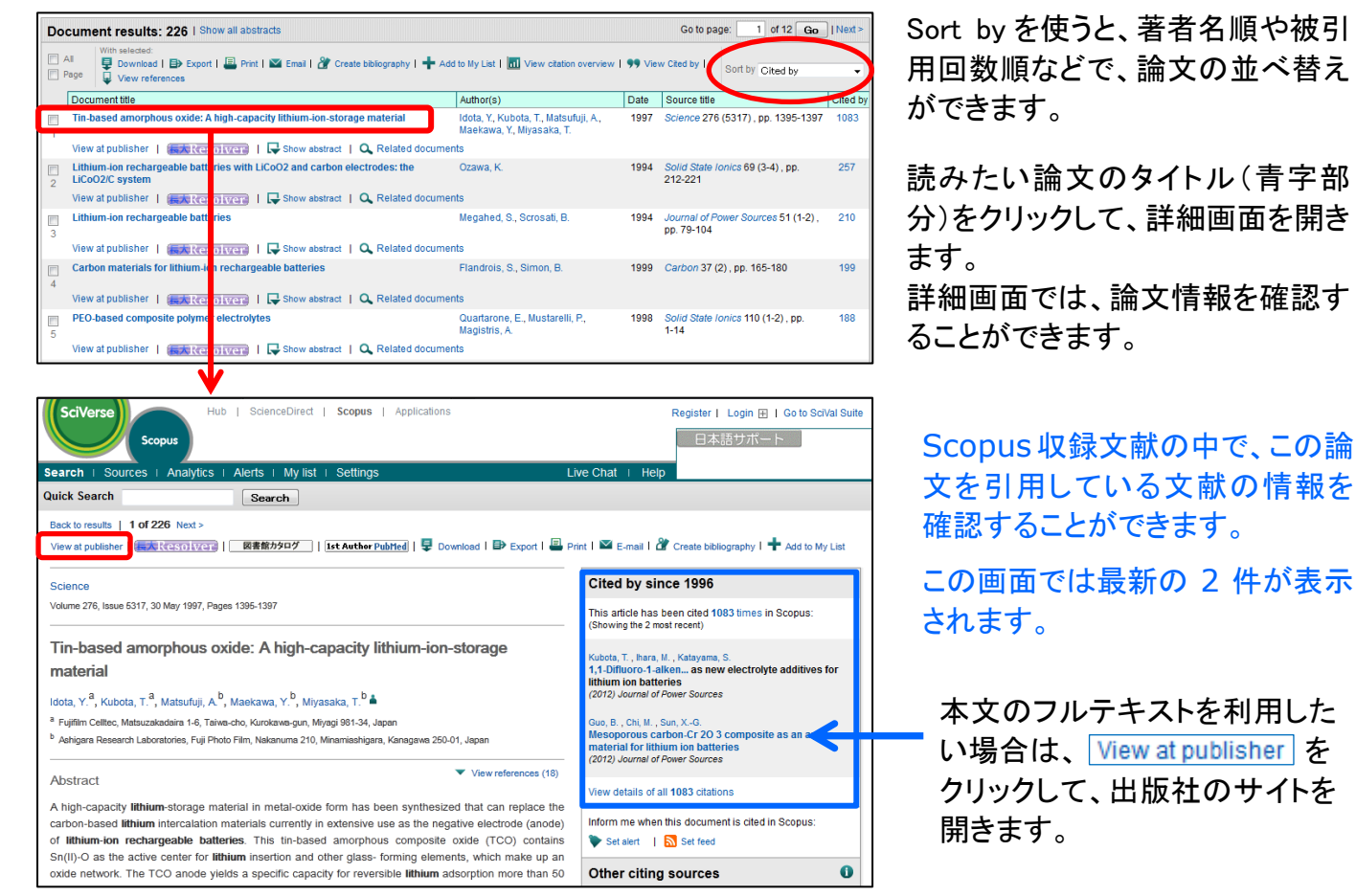

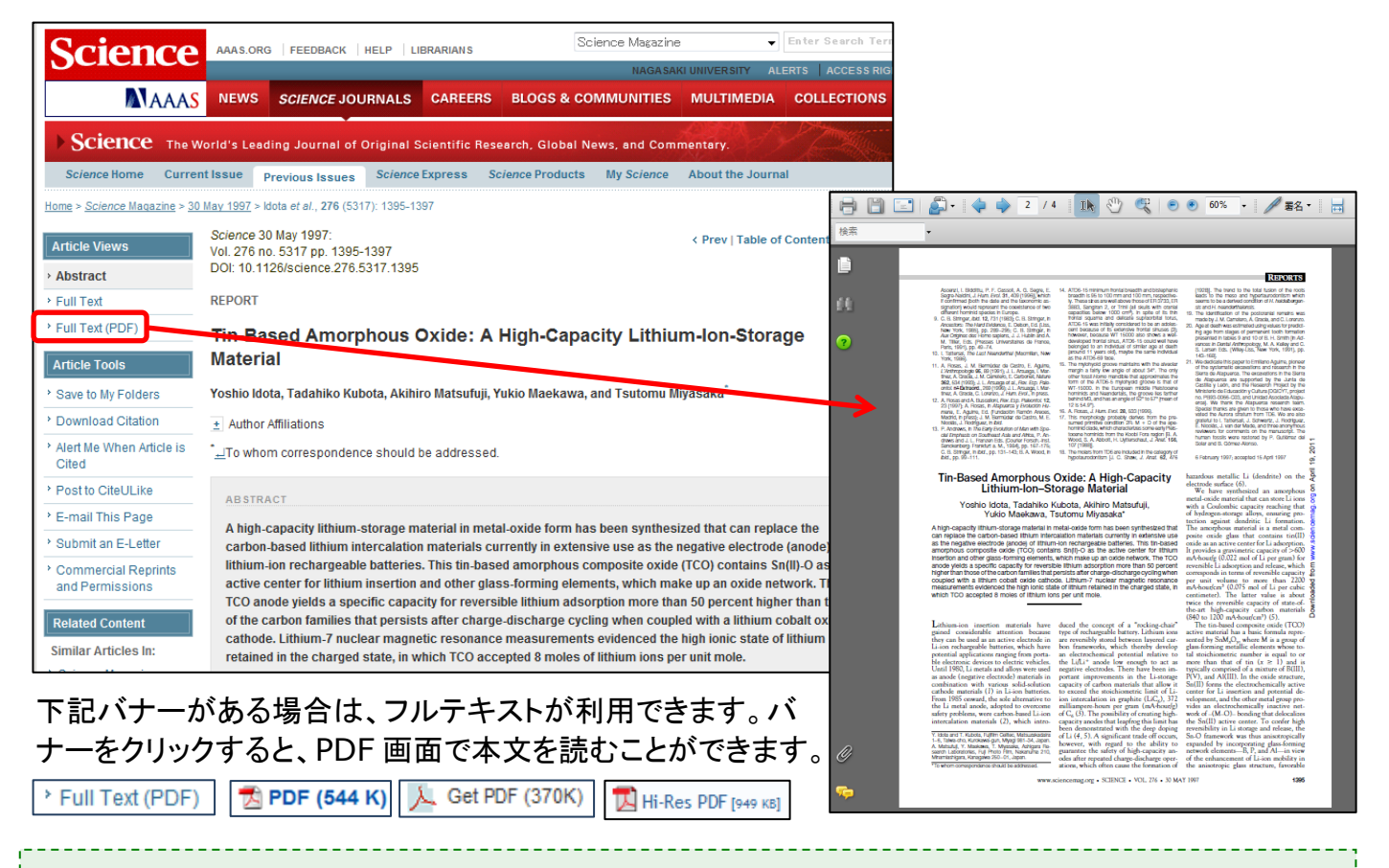

【検索演習 **2**】 **radical polymerization**(ラジカル重合)に関して論じている海外論文を調べる。 検索結果の中から電子ジャーナルが利用できる論文を探して、フルテキストを開いてみてください。

# 5 電子ジャーナルナビゲーション

長崎大学で利用可能な電子ジャーナルのポータルサイト。データベース詳細画面に <mark>長木Resolver</mark> の アイコンを設定していますので、バナーがある場合は、クリックしてみましょう。電子ジャーナルナビゲーシ ョンのページにリンクします。

図書館のホームページから電子ジャーナルナビゲーションを利用する場合は、資料をさがす>電子ジャ ーナルを選択してください。

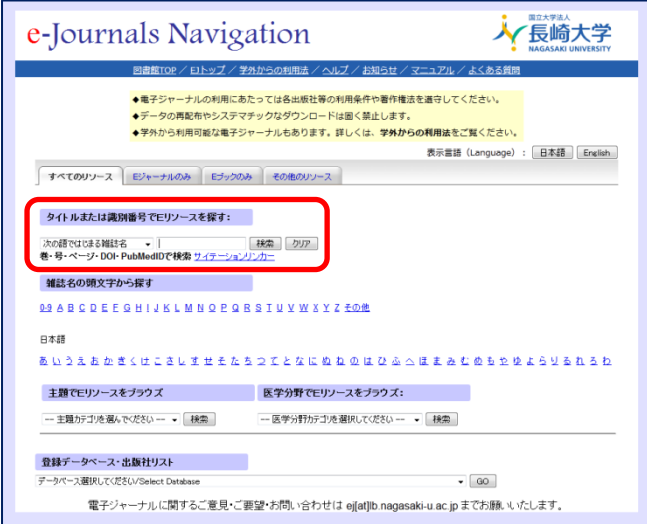

【電子ジャーナルは、こんなに便利♪】

- ・いつでもどこでも 24 時間利用が出来る。
- ・冊子体より早く読める場合がある
- ・行方不明、誰かが使用中ということもない。
- ・関連論文へのリンクがある

検索ボックスにタイトルまたはISSN を入力して検 索するか、タイトルの頭文字から雑誌を選択してく ださい。分野別・出版社別での検索もできます。

サイテーションリンカーを用いると、論文名からの 検索もできます。

<検索結果画面> 検索してヒットしたからといって、全ての本文が利用可能ではありません。

Chemical biology & drug design (1747-0277) 記事を検索 おにフルテキストの候補を見る from 2006 to 現在 in Wiley-Blackwell 2010 Full Collection from 2006/01/01 to 1年前 in Academic Search Premier

このジャーナルについては、2 つのサイトで電子ジャーナルが提供されていますが、それぞれ提供期間 が異なっています。サイト名の前にある提供期間に注目してください。

## ・**Wiley-Blackwell 2010 Full Collection**

→2006 年から現在(2012 年 5 月号)までの論文が閲覧可能。

### ・**EBSCO Academic Search Premier**

→2006 年~1 年前(現在であれば、2011 年 4 月号)までの論文は閲覧可能。

=最新 1 年分の論文は利用ができないので、最新の論文の場合は、上のサイトを利用することになります。

#### なぜ最新 **1** 年分が利用できないの??

出版社側によって、公開猶予期間が設定されており、この期間分の論文が利用できないことを示し ています。公開猶予期間は出版社によります。

### <論文詳細画面>

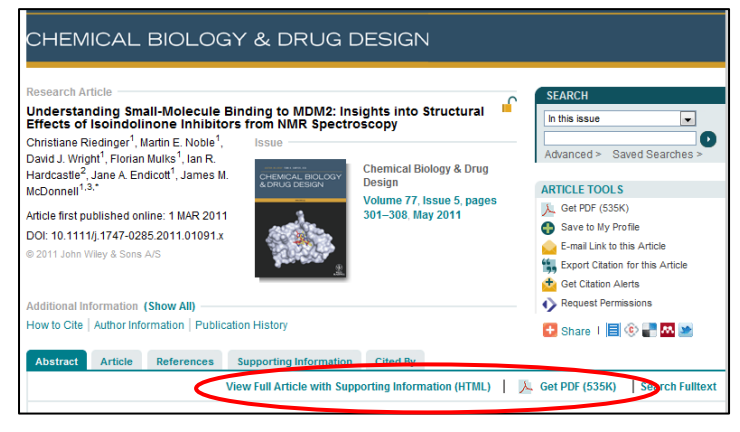

画面内に、HTML または PDF の表示がありま すので、そこをクリックしてフルテキストをご利 用ください。

フルテキストの形式は、HTML と PDF がありま す。

HTML・・・ホームページの形式(リンクがある)

PDF・・・印刷した時に雑誌を印刷した場合と同 じ形式になります。

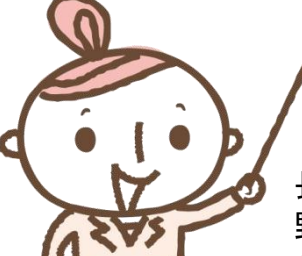

ちょっと息抜き・・・ 「ジャックス」や「アンゲ」って聞いたことある?

長いタイトルの洋雑誌。日本国内では略称で呼ぶ場合があります。例えば、化学分 野最高峰の学術雑誌である米国化学会誌「 Journal of the American Chemical Society」は、「ジャックス」と、ドイツ化学会誌「Angewandte Chemie

International Edition」は「アンゲ」などと呼ばれています。他に略称で有名な雑誌として、「プロナス」 があります。これは「Nature」、「Science」と並ぶ有名な総合学術雑誌 「Proceedings of the National Academy of Science」の略称です。但し、これらの略称は、国際的には通じません。国際的 な略称は、略語を用いた略誌名を使いましょう。

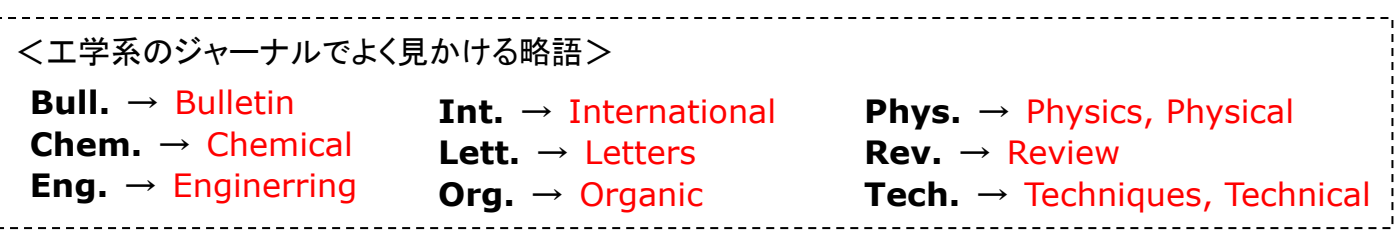

<参考サイト>ジャーナルの略誌名を調べる時は、下記のサイトを参考にしてみてください。 **★Journal Abbreviation Sources 雑誌の略誌名から正式名を調べることができます。** <http://www.abbreviations.com/>

6 その他のサイト・データベース

# <文献検索>

- ◆ SciFinder [https://scifinder.cas.org](https://scifinder.cas.org/) 【同時アクセス 3】 CAS(Chemical Abstracts Service)が開発・提供している化学関連情報のオンライン検索データ ベース。雑誌論文、特許情報、化学物質情報などを得ることができます。論文名やキーワードだけで なく、物質名や構造式などからも検索することができます。
- ◆ JDreamⅡ <http://pr.jst.go.jp/jdream2/> 科学技術振興機構(JST)提供の科学技術や医学・薬学関係の文献情報データベースサービス。学 協会誌、会議・論文集/予稿集、企業技報、公共資料など約 5500 万件の文献が収録されています。
- ◆ PubMed <http://www.ncbi.nlm.nih.gov/sites/entrez?otool=ijpnulib> NLM(米国国立医学図書館)が提供する生物医学分野の無料文献検索データベース。検索は学外 からも利用可能ですが、契約誌については、フルテキストの利用はできません。
- ◆ NAOSITE(長崎大学機関リポジトリ) <http://naosite.lb.nagasaki-u.ac.jp/dspace/> 長崎大学に所属する教職員等の研究成果を収集し、公開している電子コレクション。著者から許諾を いただいた論文は、全文(フルテキスト)を閲覧することができます。

<ネットで使える百科事典・辞書> 図書館のデータベースリンク集からアクセスしてください

- ◆ ネットで百科 for Library 【同時アクセス 1】 平凡社「世界百科大事典」のオンライン版 ※収録コンテンツ・・・マイペティアサーチ・世界大百科事典サーチ・デジタル地図帳 ほか
- ◆ JapanKnowledge+(ジャパンナレッジ)【同時アクセス 2】 事典や辞書を横断検索、多彩なコンテンツの雑学の宝庫 ※収録コンテンツ・・・日本大百科全書・現代用語の基礎知識・日本歴史地名体系・会社四季報 ほか

# <蔵書検索>

- ◆ 国立国会図書館『雑誌記事索引』 <http://opac.ndl.go.jp/> [雑誌記事索引の検索 / 申込み]をクリック →国立国会図書館で記事を採録した雑誌に掲載された各記事・論文をタイトル・著者名から検索可能。
- ◆ 英国図書館蔵書検索(British Library) <http://catalog.bl.uk/> イギリス最大の図書館の蔵書検索。図書貸借・文献複写の依頼ができます。
- ◆ 米国議会図書館蔵書検索(Library of Congress) <http://catalog.loc.gov/> アメリカ最大の図書館の蔵書検索

<検索エンジン> 学術文献専門の検索エンジンを利用しよう!

- ◆ Google Scholar <http://scholar.google.com/> (Google社)
- ◆ Scirus <http://www.scirus.com/> (エルゼビア社)

# 7 参考文献から論文を探す

論文などの最後に記載されている参考文献をもとに、関連する新たな論文にたどりつくことができます。 テーマに関連する論文を 1 つ見つけたら、その文献の参考文献のリストから、連鎖的に文献を探すこと ができますので、文献を探す時にとても便利で有効な情報源になります。参考文献が図書か雑誌かによ って、資料の探し方が異なりますので、正しい見極め方を覚えてください。

#### 【参考文献の記載例】

◆ 図書(論文集)に掲載されている論文の場合

著者名."論文名." (In)書名: 副書名.編者名.(出版地,) 出版社,出版年,p○○-○○.

和図書 例)西平直. "概念と方法." 岩波講座哲学 13. 飯田隆〔ほか〕. 岩波書店, 2008, p.233-252.

洋図書 例)Phillips SJ. "Hypertension and stroke". In Laragh JH, editors. Hypertension: pathophysiology, diagnosis, and management. 2nd ed. New York: Raven Press; 1995. p.465-78.

図書の場合は、必ず出版社があるので、そこで図書か雑誌かを見極めることができます。 洋図書の場合は、書名の前に In の記述がある場合もあります。

◆ 雑誌に掲載されている論文の場合

著者名."論文名." 誌名.出版年,巻数(号数),p○○-○○.

和雑誌 例)時実象一."電子ジャーナルの長期保存." 情報の科学と技術.2008,58(2),p.84-88. 洋雑誌 例)Vega KJ, Pina I, Krevsky B. "Heart transplantation is associated with an increased risk for creatobiliary disease. " Ann Intern Med. 1996 ; 124(11): 980-3

雑誌の場合は、必ず巻号があるので、そこで見極めます。 また、雑誌名をイタリックで記述したりします。

電子ジャーナルの記事の場合

著者名. "論文名. "誌名. 出版年, 巻数(号数), poo-oo. (媒体表示) 入手先, (参照日付).

例)久保百司ほか."色素増感型太陽電池デバイスの量子論に基づくマルチスケールシュミレータの開発 と応用." 日本化学会情報化学部会誌.2010,27(5),p.119 〈[http://www.jstage.jst.go.jp/article/cicsj/27/5/119/\\_pdf/-char/ja/](http://www.jstage.jst.go.jp/article/cicsj/27/5/119/_pdf/-char/ja/)〉 (参照 2012-4-23).

◆ Web サイトの中の記事の場合

著者名."Web ページの題名." Web サイトの名称.(媒体表示) 入手先,(参照日付).

例)山崎茂明 "インパクトファクターとは何か:正しい理解と研究への生かし方" (オンライン) 入手先 〈http://mlib.kitasato-u.ac.jp/homepage/seminar1.html〉 (参照 2012-4-23).

自分の論文の中に、参考文献として記述する場合は、サイトのアドレス(URL)と、サイトを確認した日付 (アクセス日)を必ず記載するようにしてください。

参考文献の記述方法は、研究分野や学術雑誌によって異なりますので、論文などを投稿する時は、 投稿する雑誌の規程に従ってください。規定は雑誌のサイトや最新号に掲載されています。

<参考サイト> 参考文献の書き方については、下記のサイトを参考にしてみてください。

★参考文献の役割と書き方一科学技術情報流通技術基準(SIST)の活用 [http://sist-jst.jp/pdf/SIST\\_booklet2009.pdf](http://sist-jst.jp/pdf/SIST_booklet2009.pdf) 〔科学技術振興機構〕

# 8 引用と著作権について

引用とは・・・ 自分の論旨を説明・証明するために、他人の文章や事例を引くこと。

著作権で保護された著作物から引用する際は、著作権法第 32 条および第 48 条により、以下の用件を 満たすことが条件とされています。

① 引用の必要性があること

- ② 自分の文章が主で、引用が従であること(正当な範囲内)
- ③ 他人の文章を括弧でくくるなどして、自分の文章と区別すること
- ④ 出所を明示すること

正当な範囲内ってどれくらい? →「自分の文章の 10 分の 1 以下にとどめる」とされています。

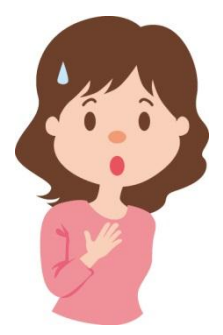

レポートを作成する際に、コピペ(他人の文章や意見をまるごとコピーして、貼り付ける こと)と呼ばれる行為はしていませんか?

引用元を明らかにせずに、いわゆるコピペでレポートを作成すると「剽窃」になります。 何を参考にしたのかを明示し、文章を引用して使用する場合は、その部分を「」で囲む などして、きちんと区別をしましょう。

剽窃とは・・・ 他人の作品・学説などを、自分のものとして発表すること。 出典:『大辞林』第 3 版(三省堂 2006)

#### なぜ、他人の文章をまるごとコピー(引用)してはいけないの?

執筆された論文は、それが図書の中の文章であっても、雑誌論文であっても、Web 上の論文で あっても、すべて当然にその執筆者に著作権があり、著作権法で保護されています。「ページを 埋めるために・・・」とか「よい文章にするために・・・」というような考えで、他人の文章をまるごとコ ピーして、レポートを作成したりすることは、絶対にやめてください。

参考文献、引用文献は、参照文献リストとして、レポートの巻末あるいは各章末に記述しましょう。 作成の仕方は、11 ページを参考にしてください。

<参考文献>

・学術情報探索マニュアル編集委員会編 『理・工・医・薬系学生のための学術情報探索マニュアル』 丸善, 2006 年

- ・吉田健正著 『大学生と大学院生のためのレポート・論文の書き方』 ナカニシヤ出版, 2004 年
- ・藤田節子著 『レポート・論文作成のための引用・参考文献の書き方』 日外アソシエーツ, 2009 年

فكالمواد والمحام والحكوم والمحامل والمحامل والحكوم والحكوم والمحامل

#### 附属図書館 参考調査担当 松田 綾

電話:095-819-2200(内線:3166) / E-Mail:[sanko@lb.nagasaki-u.ac.jp](mailto:sanko@lb.nagasaki-u.ac.jp)

ご不明な点がありましたら、いつでもお尋ねください。